# **Uplink**°

## Paradox Digiplex EVO 192

Wiring Uplink's Cellular Communicators and Programming the Panel

#### **CAUTION:**

- It is advised that an experienced alarm installer programs the panel as further programming may be required to ensure proper performance and use of the full functionality.
- Do not route any wiring over circuit board.
- Full panel testing, and signal confirmation, must be completed by the installer.

**NEW FEATURE:** For Uplink Series Communicators, the status of the panel can be retrieved not only from the status PGM but now also from the Open/Close reports from the dialler. Therefore, wiring the white wire and programming of the status PGM of the panel is optional.

**IMPORTANT NOTE:** The Open/Close reporting needs to be enabled during the initial pairing procedure.

Wiring the 5530M communicator to Paradox Digiplex EVO 192

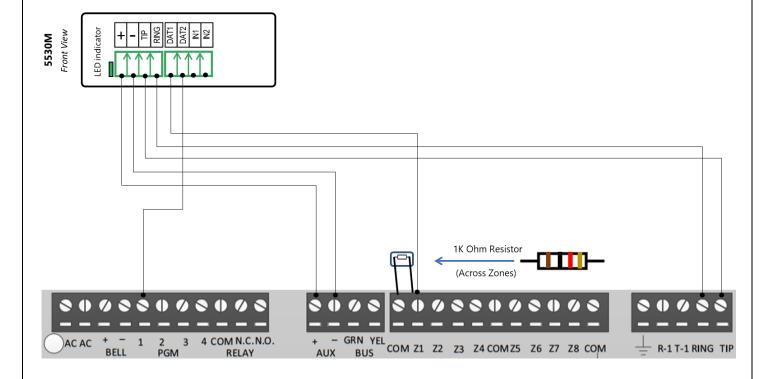

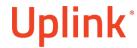

## Programming the Paradox Digiplex EVO 192 Alarm Panel via the Keypad

## **Enable Contact ID reporting:**

| Display           | Keypad<br>Entry     | Action Description                                                     |
|-------------------|---------------------|------------------------------------------------------------------------|
| Date & Time       | 0, 000000           | Hold 0 to go to Installer code, 000000 to go to Programming menu.      |
| Section           | 3035                | To go to System Options menu.                                          |
| 3035 Options      | 6 off, Enter        | 6 must be OFF (account number transition for partition number), Enter. |
| 3036              | 1 off,2 off,        | 1 and 2 must be OFF – disable phone line monitoring.                   |
|                   | 3 on,4 on,<br>Enter | 3 and 4 must be ON – (3 is dialer Enabled, 4 Dialer method – tone).    |
| 3037              | Clear               | To go to main menu.                                                    |
| Section           | 3061                | To go to account number for Partition 1.                               |
| 3061 Communicator | 1234                | Enter desired account number.                                          |
| 3062              | Clear               | To go to main menu.                                                    |
| Section           | 3070                | To go to reporting formats.                                            |
| 3070 Communicator | 5555                | To select Ademco ContactID for all lines.                              |
| 3071 Telephone    | 123456, Enter       | Enter actual or imaginary phone number to report to, Enter to save.    |
| 3072 Telephone    | Clear               | To go to main menu.                                                    |
| Section           | 4031                | To reset all reporting codes to FF (Default).                          |
| Section           | Clear               | Press Clear to exit programming mode.                                  |

### Enable keyswitch arm/disarm and status output:

| Display           | Keypad<br>Entry                        | Action Description                                                                                                    |
|-------------------|----------------------------------------|----------------------------------------------------------------------------------------------------|
| Date & Time       | 0, 000000                              | Hold 0 to go to Installer code, 000000 to go to Programming menu.                                                                               |
| Section           | 0001                                   | To go to Zone 1 programming                                                                                                    |
| Serial/Input      | Clear, Enter                           | Press Clear to remove the 8 digit serial number and the input (only 0s should be visible), then Enter to save and go back to the main menu.     |
| Section           | 0101                                   | To go to zone parameters.                                                                                                    |
| 0101 Parameters   | 01, Enter                              | 0 - Disable zone type for Zone 1; 1 - Assign Zone 1 to Partition 1.                                                                             |
| 0102 Parameters   | Clear, Clear                           | To go to main menu.                                                                                                    |
| Section           | 0501                                   | To go to keyswitch numbering.                                                                                                    |
| 0501 Serial/Input | 8 digit No.<br>001                     | Type again the 8 digit serial number of the panel, 001 to select input 1.                                                                       |
| 0502 Serial/Input | Clear, Clear                           | To go to main menu.                                                                                                    |
| Section           | 0601                                   | To go to keyswitch parameters.                                                                                                    |
| 0601 Parameters   | 11, Enter,<br>Clear                    | 1 to assign keyswitch zone to partition 1, 1 to choose Momentary Keyswitch, Enter to save, Clear to go back to main menu.                       |
| Section           | 3033                                   | To go to System Options 3.                                                                                                    |
| 3033 Options      | 7 on, 8 Off,<br>Enter, Clear,<br>Clear | 7 must be ON (EOL resistor on hardwired zones), 8 must be OFF (disable ATZ zone doubling), Enter to save, Clear, Clear to go back to main menu. |

# Uplink<sup>\*</sup>

Wiring and Programming Uplink Communicators to Paradox Digiplex EVO 192

|              |              | to 1 and on 2 1 g.   e 1 o 1 o 1 o 1     |
|--------------|--------------|------------------------------------------|
| Section      | 0910         | To go to PGM Activation programming.     |
| 0910 Timers  | 064          | To select event group "Status 1".        |
| 0911 Timers  | 255          | To select "Armed" for all zones.         |
| 0912 Timers  | 000          | To disable PGM activation start timer.   |
| 0913 Timers  | 000          | To disable PGM activation end timer.     |
| 0914 Timers  | 014          | To disarm with user code.                |
| 0915 Timers  | 000          | To select Feature Group.                 |
| 0916 Timers  | 000          | To disable PGM deactivation start timer. |
| 0917 Timers  | 000          | To disable PGM deactivation end timer.   |
| 0918 Timers  | 000          | To disable PGM 1 delay                   |
| 0919 Options | Clear, Clear | To go out of the programming menu.       |